# EPOS Meeting Room Solutions Step-by-Step Demo Guide

This guide is designed to help you get the most out of the EPOS EXPAND Vision 3T video collaboration bar.

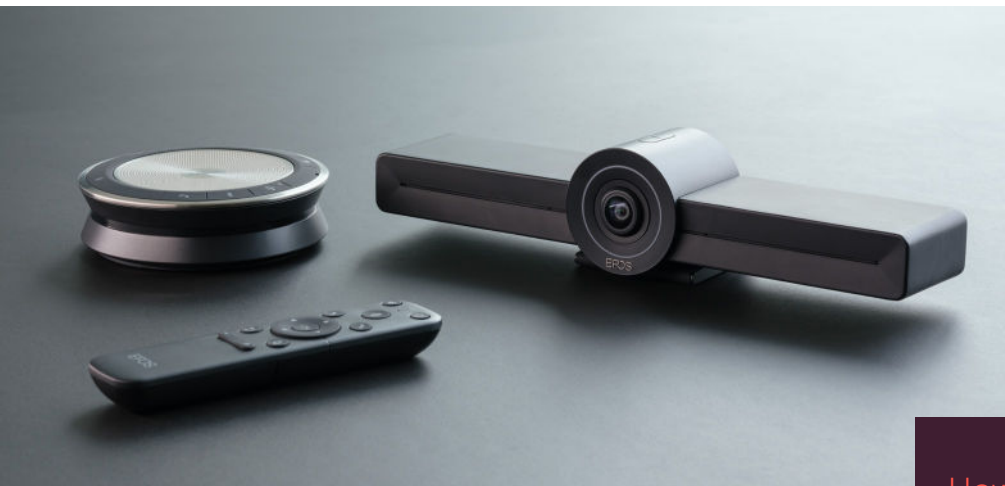

## Step-by-step guide:

- 1. Make sure to follow the EPOS Meeting Room Demo Checklist with guidance on what equipment you need to set up the device in your meeting room
- 2. Unbox the EXPAND Vision 3T Video Conferencing Kit
- 3. Follow the Quick Guide to connect the EXPAND Vision 3T video bar to the EXPAND 30T Speakerphone using the enclosed cables and power supply
- 4. Use the HDMI cable to connect the EXPAND Vision 3T video bar to a monitor (or PC screen)
- 5. Upon successful access to the internet, you are now ready for the next steps
- 6. First time you turn on the EXPAND Vision 3T video bar, the system will show a device sign-in code on the video screen. Use this code to authorize your TEAMS Rooms account on [www.Microsoft.com/devicelogin](http://www.Microsoft.com/devicelogin)
- 7. Please contact your IT department to ensure that your EXPAND Vision 3T is registered and firmware updated via Microsoft Admin Center

Scan the QR code to access online resources to help you get the most from your meeting

In the guide, you will find guidance on:

- How to join a meeting
- How to add people to a meeting
- How to start an instant meeting
- How to share content in Teams
- How to use the privacy button

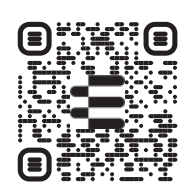

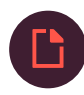

The document is intended as a Quick Companion Guide, the Full User Guide is available [here](https://www.eposaudio.com/globalassets/__pim/products/expand-vision-3/expand-vision-3t/69d43cac-27f8-43eb-b2cb-e0ef6e18b201_21699_expand_vision3t_userguide_a02_0521_en_int_original.pdf)

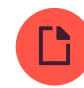

Please find here the Quick Guide [here](https://www.eposaudio.com/globalassets/__pim/products/expand-vision-3/expand-vision-3t/4aa04097-6cfc-47ba-83a4-77ec17d4e3f8_27517_expand_vision3t_qg_a03_0222_sp20_int_original.pdf)

### How to use the device

#### Video collaboration. Reinvented.

All-in-one video collaboration solution for today's smart office. Join meetings with just one touch and enjoy a full Microsoft Teams experience.

#### Empower your meeting room

Comes with wide angle 4K camera with Sony<sup>®</sup> sensor, enhanced PTZ and superior audio from included EPOS EXPAND SP 30T

Microsoft Teams certified Immerse yourself in Microsoft Teams with all the familiar features. Fully integrated

## Key benefits & features

#### Easy setup. Easy maintenance

Intelligent solution with automatic software updates, remote device management and provisioning. Simply plug and play

#### One-touch join

All-in-one solution that's ready when you are. No PC needed. One touch, and you're in

#### Like being there

Enjoy a natural meeting experience with intelligent picture framing, voice tracking and noise cancellation. Powered by EPOS AITM